# **GARMIN.**

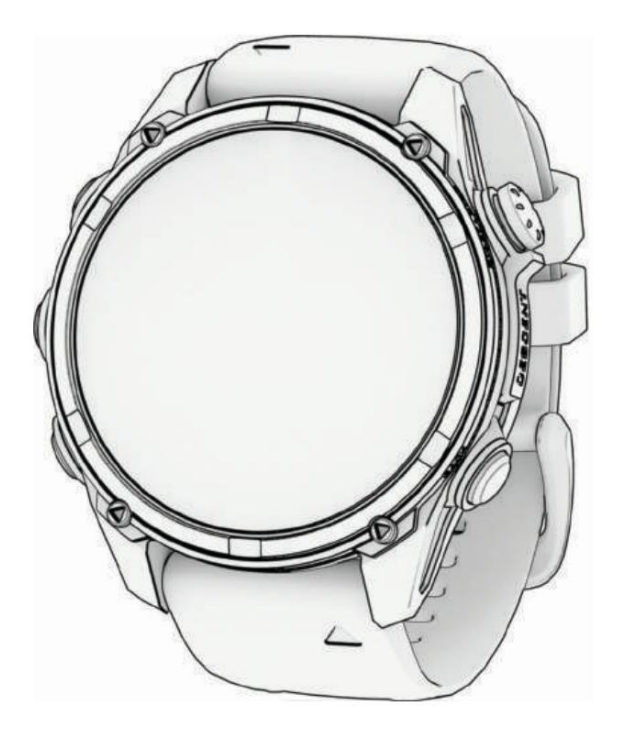

# DESCENT™ MK3

Ръководство

#### © 2023 Garmin Ltd. или неговите дъщерни дружества

Всички права запазени. Съгласно законите за авторското право, това ръководство не може да бъде копирано, изцяло или частично, без писменото съгласие на Garmin. Garmin си запазва правото да променя или подобрява своите про прави промени в съдържанието на това ръководство без задължение да уведомява което и да е лице или организация за такива промени или подобрения. Отидете на [www.garmin.com](http://www.garmin.com) за текущи актуализации и допълнителна информация относно използването на този продукт.

логото на Garmin, ANT® , ANT+® , Approach®, Auto Lap®, <sup>Aвтоматична пауза®</sup>, Edge®, inReach® , , Преместете IQ®, QuickFit® , , TracBack® , VIRB® , Виртуален партньор®, и Хего® са търговски марки Garmin® , логото на Garmin, ANT® , ANT+® , Approach®, на Garmin Ltd. или нейни филиали, регистрирани в САЩ и други страни. Descent™, Body Battery™, Connect IQ™, DiveYiew™, Firstbeat Analytics™, Garmin AutoShot™, Garmin Connect™, Garmin Dive™, Garmin Explore™, Garmin Explore™ Golf<sup>w</sup>, Garmin Index<sup>w</sup>, Garmin Pay<sup>w</sup>, Health Snapshot™, HRM-Dual™, HRM-Pro™, HRM-Run™, HRM-Swim™, HRM-Tri™, NextFork™, PacePro™, Rally™, SatLQ™, SubWave™, ternpe™, Varia™ и Vector™ са търговски марки на Garmin Ltd. или търговски марки не могат да се използват без изричното разрешение на Garmin.

iTunes® , и Mac® са търговски марки на Apple Inc., регистрирани ,Android™ е търговска марка на Google LLC. Applied Ballistics® е регистрирана търговска марка на Applied Ballistics, LLC. Apple® , iPhone® в САЩ и други страни. Словната марка BLUETOOTH® и логото са собственост на Bluetooth SIG, Inc. и всяко използване на тези марки от Garmin е по лиценз. The Cooper Institute®

, както и всички свързани търговски марки, са собственост на The Cooper Institute. Di2™ е търговска марка на Shimano, Inc. Shimano® е регистрирана търговска марка на Shimano,

Inc. iOS® е регистрирана търговска марка на Cisco Systems, Inc., използвана по лиценз от Apple Inc. Overwolf® е търговска марка на Overwolf Ltd. STRAVA и Strava® са търговски марки на Strava, Inc. Training Stress Score® ( Power™ (NP) са търговски марки на Peaksware, LLC. Wi‑Fi® е регистрирана марка на Wi-Fi Alliance Corporation.

Windows® е регистрирана търговска марка на Microsoft Corporation в Съединените щати и други страни. Zwift™ е търговска марка на Zwift, Inc. Другите търговски марки и търговски имена са на съответните им собственици.

Този продукт е сертифициран по ANT+® . Посетете [www.thisisant.com/directory з](http://www.thisisant.com/directory)а списък със съвместими продукти и приложения.

# Въведение

#### ПРЕДУПРЕЖДЕНИЕ  $\Lambda$

Вижте ръководството за важна информация за безопасността и продукта в кутията на продукта за предупреждения за продукта и друга важна информация.

Винаги се консултирайте с вашия лекар, преди да започнете или промените каквато и да е тренировъчна програма.

#### Първи стъпки

Когато използвате часовника си за първи път, трябва да изпълните тези задачи, за да го настроите и да се запознаете с основните функции.

1 Натиснете LIGHT , за да включите часовника (Преглед на устройството, страница 1).

2 Следвайте инструкциите на екрана, за да завършите първоначалната настройка.

По време на първоначалната настройка можете да сдвоите телефона си с часовника си, за да получавате известия, да синхронизирате дейностите си и други (Сдвояване на вашия телефон, страница 131). Ако надграждате от съвместим часовник, можете да мигрирате настройките на часовника, запазените курсове и други, когато сдвоите новия си часовник Descent с телефона си.

3 Заредете часовника (Зареждане на часовника, страница 155).

4 Стартирайте дейност (Стартиране на дейност, страница 32).

Преглед на устройството

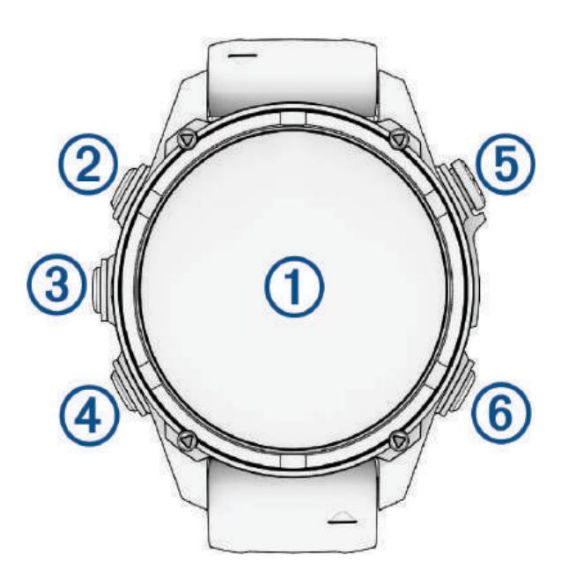

# Тъч скрийн

• Докоснете, за да изберете опция в меню. • Задръжте

данните за циферблата на часовника, за да отворите изгледа или функцията.

ЗАБЕЛЕЖКА: Тази функция не е налична за всички циферблати.

• Плъзнете нагоре или надолу, за да превъртите през цикъла за изгледаи менютата. • Плъзнете

надясно, за да се върнете към предишния екран. • Покрийте екрана

с дланта си, за да се върнете към циферблата и намалете яркостта на екрана.

 $(2)$ LIGHT

• Натиснете, за да включите устройството.

• Натиснете, за да осветите екрана.

• Натиснете бързо два пъти, за да включите фенерчето. • Задръжте,

за да видите менюто с контроли.

3 UP-MENU

• Натиснете, за да превъртите през цикъла за изглед и менютата. • Задръжте,

за да видите менюто.

- DOWN  $\left( 4\right)$ 
	- Натиснете, за да превъртите през цикъла за изгледии менютата. •

Задръжте, за да видите музикалните контроли от всеки екран.

(5) START-STOP

• Натиснете, за да изберете опция в менюто. • Натиснете,

за да видите списъка с дейности и да започнете или спрете дейност.

6 BACK-LAP

• Натиснете, за да се върнете към предишния екран. •

Натиснете, за да запишете обиколка, почивка или преход по време на мултиспорт дейност. •

Задръжте, за да видите списък с наскоро използвани от вас приложения от всеки екран.

# Активиране и деактивиране на сензорния екран

• Задръжте НАДОЛУ и СТАРТ.

• Задръжте LIGHT и изберете .

Задръжте MENU, изберете System > Touch и изберете опция.

Използване на часовника

Задръжте LIGHT , за да видите менюто с контроли (Контроли, страница 106).

Менюто с контроли осигурява бърз достъп до често използвани функции, като например включване на режим "Не безпокойте", запазване на местоположение и изключване на часовника.

• От циферблата на часовника натиснете НАГОРЕ или НАДОЛУ , за да превъртите през цикъла  $~\,$ с изгледи(Изгледи,  $~$ страница 86). • От

циферблата на часовника натиснете СТАРТ , за да стартирате дейност или да отворите приложение (Дейности и приложения, страница 32). •

Задръжте MENU , за да персонализирате циферблата на часовника (Персонализиране на циферблата на часовника, страница 85), регулиране на настройките (Системни настройки, страница 152), сдвояване на безжични сензори (Сдвояване на вашите безжични сензори, страница 120) и др.

Изчистване на потребителски данни с функцията Kill Switch Функцията Kill

Switch бързо премахва всички запазени данни, въведени от потребителя, и нулира всички настройки до фабричните стойности по подразбиране.

1 Персонализирайте бутон или комбинация от бутони за функцията Kill Switch (Персонализиране на горещите клавиши, страница 154).

2 Задръжте бутона или комбинацията от бутони, които сте персонализирали, за да активирате функцията Kill Switch .

СЪВЕТ: Можете да натиснете произволен бутон, за да отмените функцията Kill Switch по време на 10-секундно обратно броене.

След 10 секунди часовникът изтрива всички въведени от потребителя данни.

# Гмуркане

## Предупреждения за гмуркане

ВНИМАНИЕ  $\Lambda$ 

- Функциите за гмуркане на това устройство са предназначени само за сертифицирани водолази. Това устройство не трябва да се използва като единствен компютър за гмуркане. Ако не въведете подходящата информация, свързана с гмуркането, в устройството може да доведе до сериозно нараняване или смърт.
- Уверете се, че разбирате напълно употребата, дисплеите и ограниченията на вашето устройство. Ако имате въпроси Винаги помнете, че вие носите отговорност за собствената си безопасност. относно това ръководство или устройството, винаги разрешавайте всякакви несъответствия или объркване, преди да се гмуркате с устройството.
- Винаги има риск от декомпресионна болест (DCI) за всеки профил на гмуркане, дори ако следвате плана за гмуркане, предоставен от таблиците за гмуркане или устройство за гмуркане. Никоя процедура, устройство за гмуркане или <sub>Табл</sub> за гмуркане няма да премахнат възможността за DCI или кислородна токсичност. Физиологичният състав на индивида може да варира от ден на ден. Това устройство не може да отчете тези вариации. Силно се препоръчва . да останете в рамките на ограниченията, предоставени от това устройство, за да сведете до минимум риска от DCI. Трябва да се консултирате с лекар относно вашата годност преди гмуркане.
- Компютърът за гмуркане може да изчисли скоростта на консумация на повърхностен въздух (SAC) и оставащото време за въздух (ATR). Тези изчисления са приблизителни и не трябва да се разчита на тях като единствен източник на информация.
- Винаги използвайте резервни инструменти, включително дълбокомер, потопяем манометър и таймер или часовник. Трябва да имате достъп до таблиците за декомпресия, когато се гмуркате с това устройство.
- ниво на батерията, налягане в резервоара и проверки на мехурчета, за да проверите маркучите за течове. • Извършвайте проверки за безопасност преди гмуркане, като проверка на правилната функция и настройки на устройството, функция на дисплея,
- и безопасно се върнете на повърхността. Пренебрегването на алармата може да доведе до сериозно нараняване или смърт. • Ако на компютъра за гмуркане се появи предупреждение за налягане в резервоара или предупреждение за батерията, незабавно прекратете гмуркането
- Това устройство не трябва да се споделя между множество потребители за целите на гмуркане. Профилите на водолазите са специфични за потребителя и използването на профил на друг водолаз може да доведе до подвеждаща информация, която може да доведе до нараняване или смърт.
- От съображения за безопасност никога не трябва да се гмуркате сами. Гмурнете се с приятел. Вие също трябва да останете с други за продължително време след гмуркане, тъй като потенциалната поява на декомпресионна болест (DCI) може да бъде забавена или предизвикана от дейности на повърхността.
- Търговските или професионални дейности по гмуркане могат да изложат потребителя на екстремни дълбочини или условия, които увеличават риска от DCI. • Това устройство не е предназначено за търговски или професионални дейности по гмуркане. Това е само за развлекателни цели.
- устройството. Ако не проверите съдържанието на резервоара и не въведете подходящите стойности на газа в устройството, това ще доведе до неправилна информация за планиране на гмуркането и може да доведе до сериозно нараняване или смърт. • Не се гмуркайте с газ, ако не сте проверили лично съдържанието му и не сте въвели анализираната стойност в
- Грешки, свързани с използването на няколко газови смеси, могат да доведат до сериозно нараняване или смърт. • Гмуркането с повече от една газова смес представлява много по-голям риск от гмуркането с една газова смес.
- кислород. • Трансивърът не е продукт, почистен с кислород. Не използвайте трансивъра с нещо повече  $\,$ от 40%  $\,$
- Винаги осигурявайте безопасно изкачване. Бързото изкачване увеличава риска от DCI.
- лично нараняване или смърт. Деактивирайте тази функция на свой собствен риск. • Деактивирането на функцията на устройството може да доведе до повишен риск от DCI, което може да доведе до • Деактивирането на функцията deco lockout
- показана дълбочина на спиране на декомпресията. • Нарушаването на необходимото спиране за декомпресия може да доведе до сериозно нараняване или смърт. Никога не се изкачвайте над
- е необходимо декомпресионно спиране. • Винаги извършвайте безопасно спиране между 3 и 5 метра (9,8 и 16,4 фута) за 3 минути, дори ако не

# Режими на гмуркане

Фазата на гмуркане показва данни за текущото гмуркане, а други функции на часовника, като GPS, са деактивирани (Going Diving, страница 16). По време на прегледа след гмуркане можете да видите резюме на завършеното гмуркане (Преглед на дневника на гмурканията, страница 22). Устройството Descent поддържа шест режима на гмуркане. Всеки режим на гмуркане има четири фази: предварителна проверка на гмуркане, показване на повърхността, по време на гмуркане и след гмуркане. По време на проверката преди гмуркане можете да потвърдите настройките за гмуркане, преди да започнете да се гмуркате (Настройка на гмуркане, страница 5). Фазата на повърхността показва екраните с данни за режима на гмуркане (Екрани с данни за гмуркане, страница 11).

резервни газове. Единичен газ: Този режим ви позволява да се гмуркате с една газова смес. Можете да зададете до 11 допълнителни газа като

Multi-Gas: Този режим ви позволява да конфигурирате множество газови смеси и да превключвате газове по време на вашето гмуркане. Можете да зададете съдържанието на кислород от 5–100%. Този режим поддържа един дънен газ и до 11 допълнителни газа като декомпресионни или резервни газове.

ЗАБЕЛЕЖКА: Резервните газове не се използват в изчисленията за декомпресия без декомпресионна граница (NDL) и време до повърхност (TTS), докато не ги активирате по време на гмуркане.

зададени стойности за кислород (PO2), разреждащи газове в затворена верига (CC) и декомпресия и резервни газове в отворена верига (OC). CCR: Този режим за гмуркане с рибрийтър в затворена верига (CCR) ви позволява да конфигурирате две парциални налягания на

Gauge: Този режим ви позволява да се гмуркате с основни функции на дънния таймер.

ЗАБЕЛЕЖКА: След гмуркане в режим на измерване, устройството може да се използва само в режим на измерване или апнея за 24 часа.

Арпеа: Този режим ви позволява да се гмуркате свободно със специфични за апнея данни за гмуркане. Този режим има по-високо опресняване на данните.

деактивира началните и стоп тонове. Apnea Hunt: Този режим е подобен на режима за гмуркане Apnea, но е настроен специално за ловци с подводен риболов. Този режим

Използване на режима на гмуркане в басейн

Когато устройството е в режим на гмуркане в басейн, функциите за блокиране на тъканното натоварване и декомпресията функционират нормално, но гмурканията не се записват в дневника на гмурканията.

1 Задръжте LIGHT , за да видите менюто с контроли.

2 Изберете .

Режимът на гмуркане в басейна се изключва автоматично в полунощ.

#### Настройка за гмуркане

Можете да персонализирате настройките за гмуркане според вашите нужди. Не всички настройки са приложими за всички режими на гмуркане. Можете също така да редактирате настройките, преди да започнете гмуркане.

Задръжте MENU и изберете Dive Setup.

Газове: Задава газовите смеси, използвани в режимите за гмуркане с газ (Настройване на вашите дихателни газове, страница 6). Можете да имате до дванадесет газа за всеки режим на гмуркане с газ.

Dive Network & Air Integration: Позволява ви да сдвоите приемо-предаватели Descent и да конфигурирате екраните с данни (Air

#### Интегриране, страница 8).

Консерватизъм: Задава нивото на консерватизъм за изчисленията на декомпресията. По-високият консерватизъм осигурява по-кратко време на дъното и по-дълго време на изкачване. Опцията Custom ви позволява да зададете персонализиран фактор на gradien.

ЗАБЕЛЕЖКА: Уверете се, че разбирате gradient факторите, преди да въведете персонализирано ниво на консерватизъм.

Тип вода: Позволява ви да изберете типа вода.

PO2: Задава праговете на парциалното налягане на кислорода (PO2) в бара за максималната работна дълбочина (MOD), декомпресия, предупреждения и критични сигнали (Настройване на прагове за PO2, страница 7).

Сигнали за гмуркане: Позволява ви да задавате персонализирани сигнали за гмуркания с газ (Персонализирани сигнали за гмуркане, страница 6).

Сигнали за апнея: Позволява ви да задавате персонализирани сигнали за гмуркания с апнея (Персонализирани сигнали за гмуркане, страница 6).

Настройки на дисплея: Позволява ви да активирате или деактивирате режима на големи числа и да персонализирате екраните с данни за всеки

режим на гмуркане (Екрани с данни за гмуркане, страница 11).

Безопасно спиране: Позволява ви да промените продължителността на безопасното спиране.

Last Deco Stop: Позволява ви да зададете дълбочината на крайната декомпресионна спирка.

#### End Dive Delay

Позволява ви да зададете продължителността на времето преди устройството да приключи и запазва гмуркане след изплуване.

Настройки на CCR: Позволява ви да зададете високи и ниски зададени точки на PO2 за гмуркания с рибрийтър в затворена верига (CCR) (Задаване на зададени точки на CCR,

### страница 8).

Преки пътища за гмуркане: Позволява ви да зададете преки пътища на бутони за използване по време на гмуркания.

Разширени настройки: Позволява ви да персонализирате разширените настройки на режима на гмуркане (Разширени настройки на режим на гмуркане,

#### страница 5).

#### Разширени настройки на режима на гмуркане

Задръжте MENU и изберете Dive Setup > Advanced Settings.

Двойно докосване за превъртане: Позволява ви да докоснете двукратно устройството, за да превъртите през екраните с данни за гмуркане. Ако забележите

случайно превъртане, можете да използвате опцията Чувствителност, за да регулирате отзивчивостта.

Бутон НАГОРЕ: Позволява ви да активирате или деактивирате бутона НАГОРЕ по време на дейности по гмуркане, за да предотвратите неволно натискане на бутон

Безшумно гмуркане: Позволява ви да деактивирате всички тонове и вибрации за предупреждения по време на гмуркане.

Сърдечен ритъм: Позволява ви да активирате или деактивирате монитор за сърдечен ритъм за гмуркания. Опцията Stored Strap Data ви позволява да активирате нагръден пулсомер, като например аксесоара от серията HRM-Pro™, който съхранява данни за пулса с гмуркането. Можете да видите данните от монитора за сърдечен ритъм на гърдите в приложението Garmin Dive™, след като завършите гмуркането.

Компас: Позволява ви да калибрирате и зададете северната референция на компаса за гмуркане (Калибриране на компаса

#### Ръчно, страница 116).

Време без полети: Позволява ви да зададете режим на таймер за обратно отброяване без полети (Време без полети, страница 8).

Сателити: Настройва сателитната система да се използва за места за влизане и излизане от гмуркане за всеки режим на гмуркане (Настройки на сателита,

страница 66).

Единици: Задава мерните единици за разстояние, дълбочина и налягане в резервоара за гмуркане.

Deco Lockout: Позволява ви да деактивирате функцията за декомпресия. Тази функция предотвратява един газ, мулти-газ и CCR гмуркания за 24 часа, ако нарушите декомпресионния таван за повече от три минути.

ЗАБЕЛЕЖКА: Все още можете да деактивирате функцията за блокиране на декомпресията, след като нарушите тавана за декомпресия.

## Настройване на вашите дихателни газове

Можете да въведете до дванадесет газа за всеки режим на гмуркане с газ. Изчисленията за декомпресия включват вашите газове за декомпресия, но не

включват вашите резервни газове.

1 Задръжте MENU.

2 Изберете Dive Setup > Gases.

3 Изберете режим на гмуркане.

4 Изберете първия газ в списъка.

За режими на гмуркане с един или няколко газа това е дънният газ. За режима на гмуркане с ребрийтър със затворена верига (CCR) това е разреждащият газ.

5 Изберете Кислород и въведете процентното съдържание на кислород в газовата смес.

6 Изберете Хелий и въведете процентното съдържание на хелий в газовата смес.

Устройството изчислява оставащия процент като съдържание на азот.

7 Натиснете НАЗАД.

8 Изберете опция:

ЗАБЕЛЕЖКА: Не всички опции са налични за всички режими на гмуркане.

• Изберете Добавяне на резервно копие и въведете процента на кислород и хелий за вашия резервен газ.

газ, като декомпресия или резервен. • Изберете Добавяне на нов, въведете процентното съдържание на кислород и хелий и изберете Режим , за да зададете предназначението на

ЗАБЕЛЕЖКА: За режима на гмуркане с няколко газа можете да изберете Set as Travel Gas, за да зададете газ за декомпресия като планиран газ за спускане.

#### Персонализирани предупреждения за гмуркане

Можете да зададете персонализирани сигнали за гмуркане, които да ви помогнат да тренирате към конкретна цел или да повишите осведомеността си за околната среда.

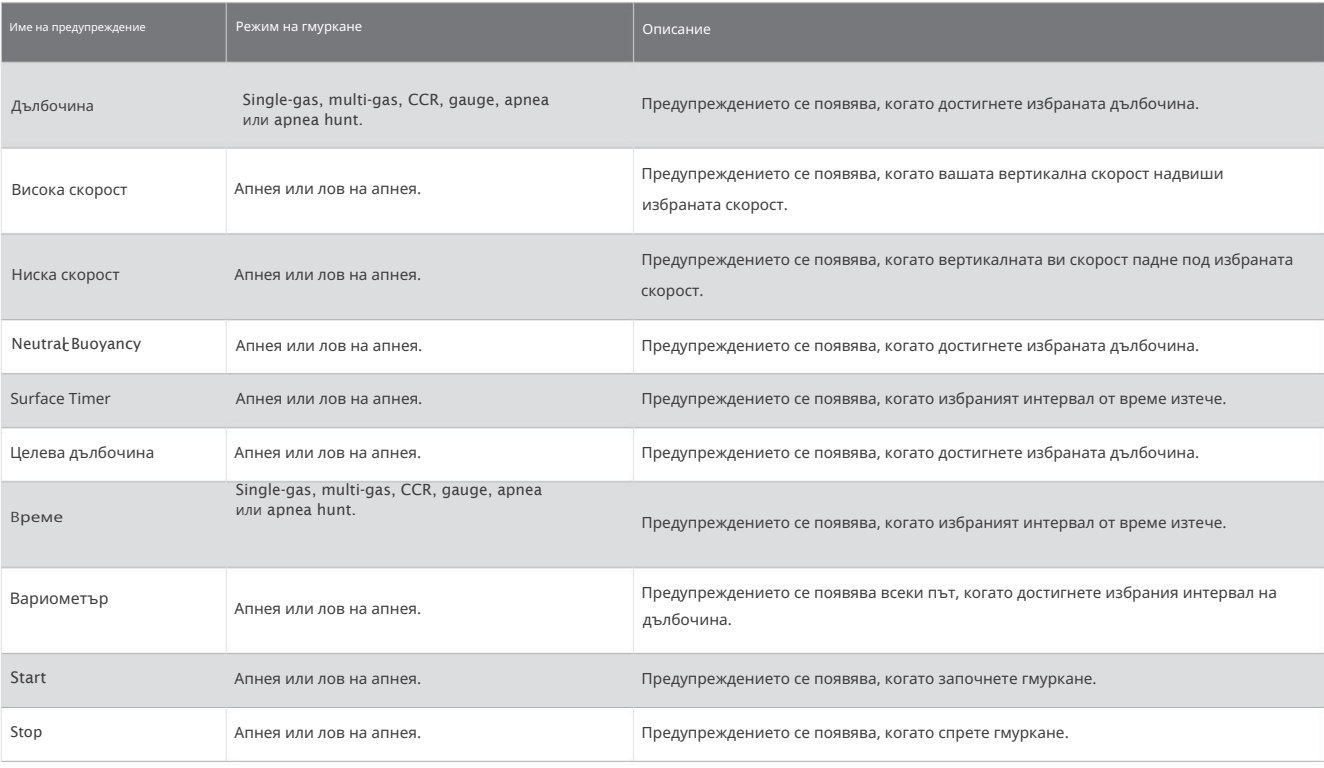

Задаване на персонализирано предупреждение за гмуркане

1 Задръжте MENU.

- 2 Изберете Dive Setup.
- 3 Изберете опция:
	- Изберете Scuba Alerts.
	- Изберете Сигнали за апнея.
- 4 Изберете опция:
	- Изберете Добавяне на сигнал , за да добавите нов сигнал.
	- Изберете името на предупреждението, за да редактирате съществуващо предупреждение.
- 5 Ако е необходимо, активирайте предупреждението.

#### 6 Изберете опция:

- ЗАБЕЛЕЖКА: Не всички опции са налични за всички типове сигнали.
- Изберете Дълбочина , за да посочите дълбочината, която трябва да задейства
- предупреждението. Изберете Време , за да посочите интервала от време, който трябва да
- задейства предупреждението. Изберете Скорост , за да посочите прага на вертикалната скорост, който трябва да задейства предупреждението.
	- ЗАБЕЛЕЖКА: Можете да настроите предупреждението да се задейства, когато вашата вертикална скорост надвиши или падне под избраната скорост.
- Изберете Интервал , за да укажете дали предупреждението да се задейства веднъж или на повтарящ се интервал.
- Изберете Посока , за да укажете дали предупреждението трябва да бъде активирано за възходящо, низходящо или и двете. Изберете
- Dive Types , за да посочите кои режими на гмуркане трябва да позволяват задействането на предупреждението. •
- Изберете Sound and Vibe, за да зададете предупредителен тон, вибрация или нито едно от
- двете. Изберете Изскачащ прозорец , за да активирате изскачащо известие за
- предупреждението. Изберете Preview Alert , за да видите как се появява и звучи предупреждението по време на гмуркане.

## Задаване на прагове за PO2

Можете да конфигурирате праговете на предупредителните съобщения за парциалното налягане на кислорода (PO2) в бара.

# 1 Задръжте MENU.

2 Изберете Dive Setup > PO2.

#### 3 Изберете опция:

• Изберете MOD/Deco PO2 , за да зададете максималната работна дълбочина (MOD) и прага на декомпресионния PO2 за вашия планиран дънен газ, преди да започнете изкачването си и да превключите на декомпресионен газ с най-висок процент кислород.

ЗАБЕЛЕЖКА: Часовникът не превключва автоматично газовете вместо вас. Трябва да изберете газта.

• Изберете предупреждение за РО2 , за да зададете прага за най-високото ниво на концентрация на кислород, което ви е удобно да достигнете. • Изберете PO2 Critical , за да зададете прага за максималното ниво на концентрация на кислород, което трябва да достигнете.

#### 4 Въведете стойност.

Ако достигнете критичната прагова стойност на PO2 по време на гмуркане, часовникът показва предупредително съобщение (Сигнали за гмуркане, страница 26).

# Задаване на CCR зададени точки

Можете да конфигурирате зададените точки за високо и ниско парциално налягане на кислорода (PO2) за гмуркания с рибрийтър в затворена верига (CCR).

1 Задръжте MENU.

2 Изберете Dive Setup > CCR Setpoints.

3 Изберете опция:

• За да конфигурирате долната зададена точка на PO2, изберете Low Setpoint.

• За да конфигурирате горната зададена точка на PO2, изберете High Setpoint.

4 Изберете Режим.

5 Изберете опция:

• За да промените автоматично зададената точка въз основа на текущата ви дълбочина, изберете Автоматично.

ЗАБЕЛЕЖКА: Например, ако се спуснете през дълбочината на високата зададена точка или се изкачите през дълбочината на ниската зададена точка, прагът на PO2 превключва съответно на висока или ниска зададена точка. Дълбочините на автоматичната зададена точка трябва да са на разстояние поне 6,1 m (20 фута).

• За да промените ръчно настройките по време на гмуркане, изберете Ръчно.

ЗАБЕЛЕЖКА: Ако ръчно промените зададените точки в рамките на 1,8 m (6 фута) от дълбочината на автоматичното превключване, тогава автоматичното превключване на зададената точка е деактивирано, докато не сте повече от 1,8 m (6 фута) над или под дълбочината на автоматичното превключване. Това предотвратява нежелано превключване на зададената точка.

6 Изберете PO2 и въведете стойност.

7 Ако е необходимо, изберете Дълбочина и въведете стойност на дълбочината за автоматичната промяна на зададената точка.

# Време без полети

След гмуркане може да се наложи да изчакате няколко часа, преди да е безопасно да летите със самолет. За да посочи оставащото ви време без летене, се появява на циферблата по подразбиране, заедно с прогноза за времето без летене в часове (Циферблат по подразбиране, страница 85). Можете да видите повече подробности за изгледа на повърхностния интервал (Преглед на изгледа на повърхностния интервал, страница 21).

СЪВЕТ: Можете да добавите индикатора за забрана на полета към потребителски циферблат (Персонализиране на циферблата, страница 85).

Задръжте MENU и изберете Dive Setup > Advanced Settings > No-Fly Time.

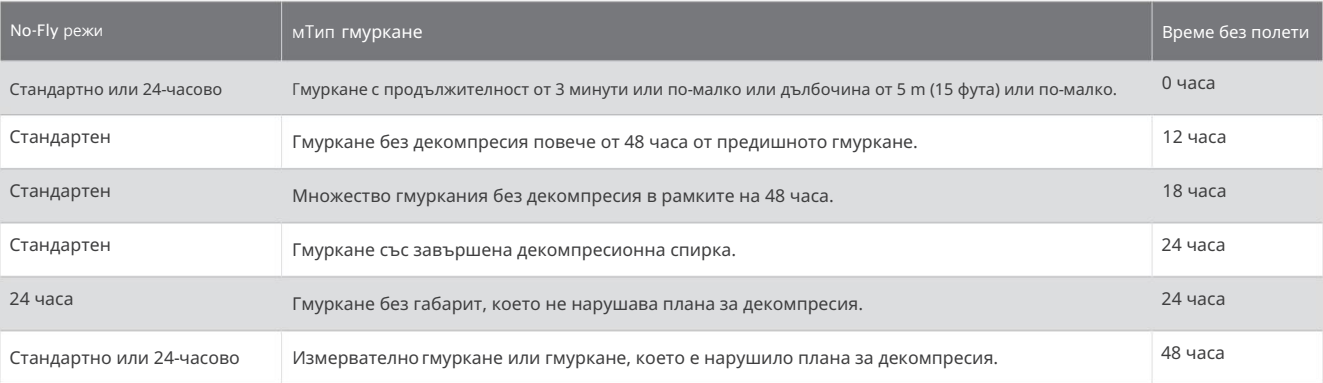

# Air Integration

Часовникът Descent Mk3i може да се използва със сдвоен приемо-предавател Descent за преглед на налягането в резервоара, дълбочината, очакваното оставащо време за въздух и прогнозния разход на газ. Можете също така да видите налягането в резервоара и състоянието на батерията за до четирима други водолази във вашата група. За повече информация относно трансивъра Descent вижте ръководството на вашето устройство.

### Събуждане на трансивъра от режим на ниска мощност

Извън кутията трансивърът е в режим на ниска мощност. Трябва да събудите трансивъра от режим на ниска мощност, за да го сдвоите и свържете с него.

Изберете опция:

регулатор. • Инсталирайте трансивъра на регулатора на първата степен и постепенно отворете клапана на резервоара, за да поставите под налягане

ЗАБЕЛЕЖКА: Тази опция не е налична за Bluetooth® сдвояване. Bluetooth технологията е деактивирана, когато трансивърът е под налягане.

• Завъртете капака на батерията обратно на часовниковата стрелка на 270 градуса, изчакайте 30 секунди, след което завъртете капака на батерията по посока на часовниковата стрелка, докато се закрепи здраво.

Трансивърът издава сигнал, когато се събуди от режим на ниска мощност и е готов да се свърже с вашия часовник Descent (Сдвояване на трансивъра с часовник Descent, страница 9) или телефон.

# Сдвояване на трансивъра с часовник

Преди да използвате трансивъра за първи път, трябва да го сдвоите със съвместим часовник Descent, като използвате технологията ANT®.

- 1 Събудете трансивъра от режим на ниска мощност (Събуждане на трансивъра от режим на ниска мощност, страница 9).
- Добави нов. 2 На вашия часовник Descent задръжте MENU и изберете Dive Setup > Dive Network & Air Integration > Transmitters >

Часовникът започва да търси и показва списък с близки трансивъри.

3 От списъка с трансивъри изберете ID на трансивъра, който искате да сдвоите.

ID на трансивъра е отпечатан върху корпуса.

Когато процесът на сдвояване приключи, трансивърът започва да изпраща данни и е готов за използване при гмуркане. Следващият път, когато трансивърът и часовникът са включени и в безжичен обхват, те се свързват автоматично, когато започнете гмуркане.

Ако се гмуркате с група, можете да сдвоите до 8 приемопредавателя Descent с часовника.

# Настройки на трансивъра

Можете да персонализирате настройките за сдвоени трансивъри преди гмуркане.

На сдвоения часовник Descent задръжте MENU, изберете Dive Setup > Dive Network & Air Integration > Transmitters и изберете трансивър.

Статус: Разрешава връзка с трансивъра и показва текущото състояние на връзката.

Разположение: Задава местоположението на трансивъра или като ваш собствен резервоар, или като това на друг водолаз.

Обществено име на резервоара: Позволява ви да свържете име с вашия трансивър, което ще бъде видимо за вашата група за гмуркане.

ЗАБЕЛЕЖКА: Ако персонализирате това име, в списъка се появява друга опция за изчистване на името.

Псевдоним: Позволява ви да свържете псевдоним с трансивъра на друг потребител, който ще бъде видим при гмуркането ви екрани с данни.

ЗАБЕЛЕЖКА: Ако персонализирате това име, в списъка се появява друга опция за изчистване на името.

трябва да погледнете ID на трансивъра, отпечатан върху корпуса на трансивъра. Идентифициране: Възпроизвежда тон на избрания сдвоен трансивър. Това ви помага да идентифицирате трансивъра без

Работно налягане: Задава колко налягане има резервоарът, когато е пълен. Тази стойност се използва за определяне на горния край на манометъра и за изчисляване на дихателния минутен обем (RMV) за резервоари, използващи единици psi.

Резервно налягане: Задава праговите стойности за резервно налягане и сигналите за критично налягане, които да се показват на часовника.

Обем: Позволява ви да въведете въздушния обем на резервоара. Можете да използвате опцията Reset Volume, ако преместите трансивъра в резервоар с различен размер.

ЗАБЕЛЕЖКА: Тази стойност е необходима за изчисляване на обемната консумация на въздух на повърхността (SAC) и респираторния минутен обем (RMV) (Избор на показател за скоростта на консумация на газ, страница 10).

SAC/RMV/ATR: Позволява трансивърът да бъде включен в оценките на обемната консумация на въздух на повърхността (SAC), респираторния минутен обем (RMV) и оставащото време за въздух (ATR) (Включване на трансивърите в изчисленията за консумация на газ, страница 11).

Задаване на мощност на предаване: Позволява ви да регулирате настройката на мощността, ако вашият трансивър губи връзка със сдвоения часовник под вода.

Относно: Показва идентификатора на трансивъра, версията на софтуера и състоянието на батерията.

Премахване: Позволява ви да премахнете сдвоен трансивър.

# Избор на трансивъри за преглед по време на гмуркане

Можете да видите два сдвоени трансивъра с един поглед на основния екран с данни за гмуркане. Можете да персонализирате кои сдвоени трансивъри да се показват на екрана. По подразбиране се появяват първият и вторият приемо-предавател, които сте сдвоили (Преглед на данни от приемо-предавателя по време на гмуркане, страница 18).

1 Задръжте MENU.

2 Изберете Dive Setup > Dive Network & Air Integration > Display Setup.

3 Изберете поле за персонализиране.

4 Изберете сдвоен трансивър.

# Избор на показател за норма на потребление на газ

1 Задръжте MENU.

2 Изберете Dive Setup > Dive Network & Air Integration > Display Setup > Gas Consumption Rate.

3 Изберете опция.

ЗАБЕЛЕЖКА: Часовникът може да оцени обемната повърхностна консумация на въздух (SAC) или дихателния минутен обем (RMV) само ако въздушният обем на резервоара е въведен в часовника (Настройки на приемо-предавателя, страница 10). Часовникът може да оцени консумацията на въздух на повърхността въз основа на налягането (PSAC) със или без обема на въздуха в резервоара.

## Включване на приемо-предаватели в изчисленията на потреблението на газ

Консумацията на газ и прогнозите за оставащото време за въздух се изчисляват с помощта на налягането в резервоара от включените трансивъри. По подразбиране е включен първият трансивър, който сте сдвоили с вашия съвместим компютър за гмуркане. Можете да включите допълнителни сдвоени трансивъри в изчисленията на потреблението на газ.

1 Задръжте MENU.

2 Изберете Dive Setup > Dive Network & Air Integration > Transmiters.

3 Изберете сдвоен трансивър.

4 Изберете превключвателя SAC/RMV/ATR , за да включите трансивъра в изчисленията на потреблението на газ.

5 Ако е необходимо, повторете стъпки от 2 до 4, за да включите допълнителни сдвоени трансивъри в потреблението на газ

## Актуализиране на софтуера на трансивъра с помощта на вашия часовник

Преди да можете да актуализирате софтуера, трябва да сдвоите вашия приемо-предавател Descent с часовник Descent Mk3i.

1 Изберете опция за синхронизиране на вашия часовник:

- Синхронизирайте часовника си с приложението Garmin Dive.
- Свържете часовника към вашия компютър с помощта на USB кабела и синхронизирайте с приложението Garmin Express™.

Приложението Garmin Dive и приложението Garmin Express автоматично търсят софтуерни актуализации. Когато синхронизирате с приложението Garmin Dive, ще бъдете подканени да приложите актуализацията по-късно. Когато синхронизирате с приложението Garmin Express, актуализацията се прилага незабавно към вашия часовник.

2 Събудете трансивъра от режим на ниска мощност (Събуждане на трансивъра от режим на ниска мощност, страница 9).

- 3 На сдвоения часовник Descent задръжте MENU, изберете Dive Setup > Dive Network & Air Integration > Transmitters, и изберете вашия трансивър.
- 4 Изчакайте трансивърът да се свърже с вашия часовник.

Свързан се появява на екрана на часовника.

- 5 Изберете Налична актуализация, натиснете СТАРТ и изберете Инсталиране сега.
	- ЗАБЕЛЕЖКА: Появата на опцията Налична актуализация може да отнеме до минута, докато часовникът определи версията на софтуера на трансивъра и състоянието на батерията. Ако състоянието на батерията е ниско или критично ниско, трябва да смените батерията, преди да можете да инсталирате актуализацията.
- 6 Дръжте часовника близо до трансивъра, докато актуализацията на софтуера завърши.

## Екрани с данни за гмуркане

Можете да натиснете НАДОЛУ или да докоснете двукратно устройството, за да преминете през екраните с данни.

екрани. В настройките за активност можете да пренаредите екраните с данни по подразбиране, да добавите хронометър за гмуркане и да добавите персонализирани екрани с данни (Персонализиране на екраните с данни, страница 60). Можете да персонализирате полетата с данни за някои от данните

# Екрани с данни за един газ и няколко газа

# Основният екран с данни за

режимите на гмуркане с един газ и много газове показва основните данни за гмуркане, включително вашия газ за дишане и скорост на изкачване или спускане.

Можете да натиснете НАДОЛУ, за да превъртите допълнителни данни, включително час от деня и сърдечен ритъм, и да видите компаса за гмуркане (Навигация с

# компас за гмуркане, страница 17).

ЗАБЕЛЕЖКА: Режимът на гмуркане с един газ има режим Големи числа, активиран по подразбиране (Режим Големи числа, страница 15).

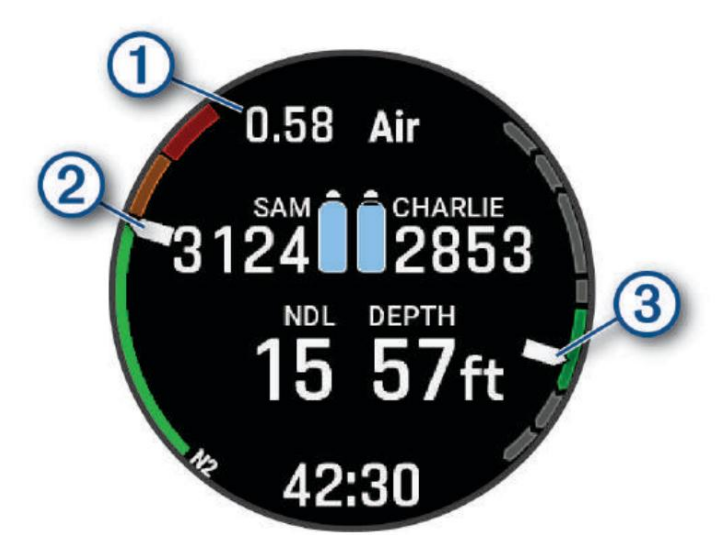

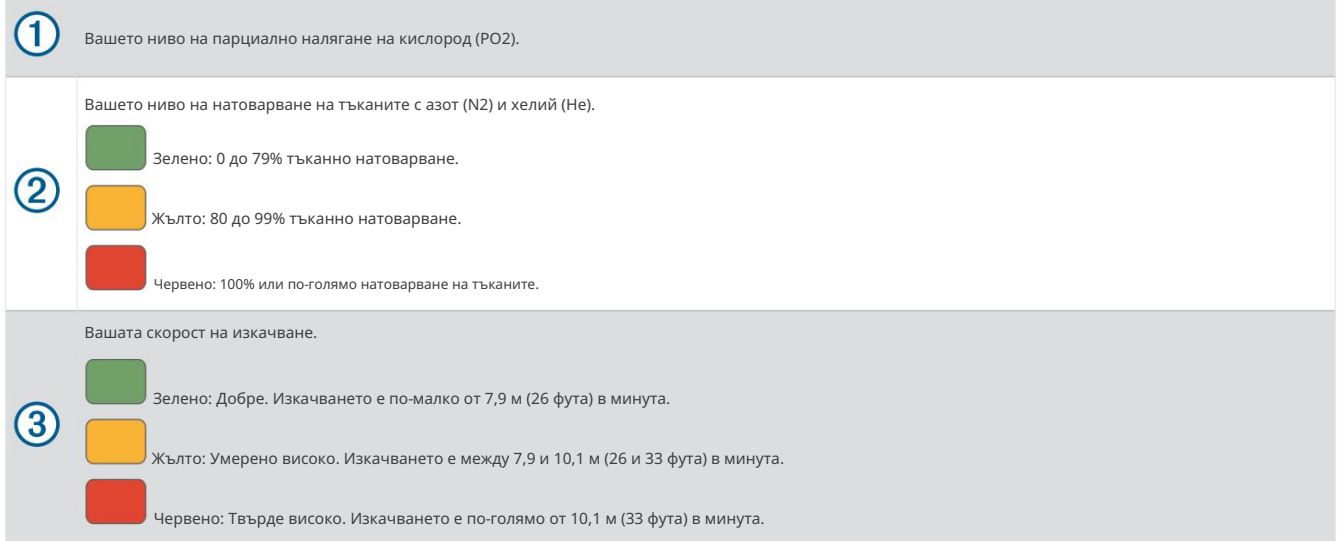

# Екрани с данни на CCR

Основният екран с данни за режима на гмуркане CCR показва основните данни за гмуркане, включително вашия дихателен газ и скорост на изкачване или спускане. Можете да натиснете НАДОЛУ , за да превъртите през допълнителни данни, включително нивото на кислородна токсичност на вашата централна нервна система (ЦНС) и текущите ви единици за кислородна токсичност (OTU) (Преглед на повърхностния интервален поглед, страница 21), и да видите компаса за гмуркане (Навигация с Компас за гмуркане, страница 17).

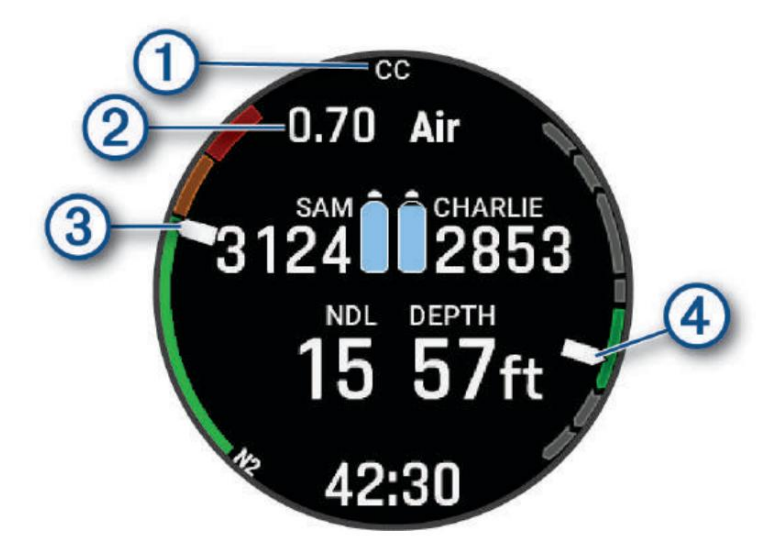

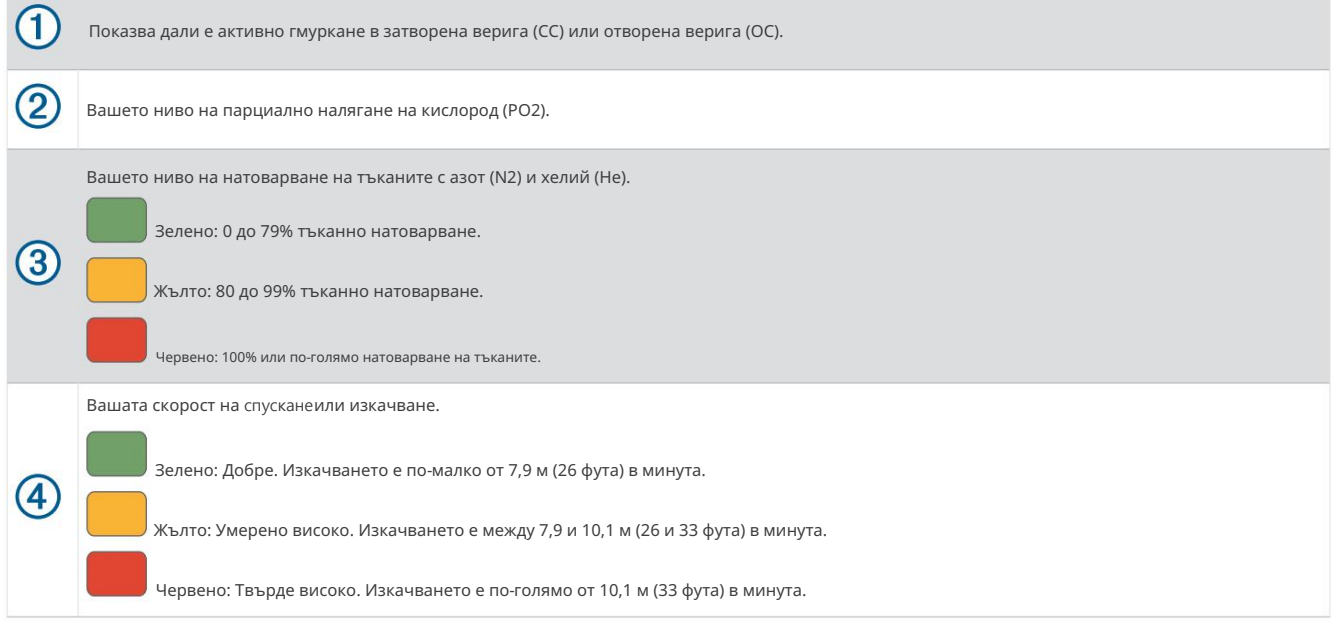

## Екрани с данни за измервателни уреди

Основният екран с данни за режима на гмуркане с измервателен уред показва данни за текущото гмуркане, включително текущата, максималната и средната дълбочина и хронометъра (Използване на хронометъра за гмуркане с измервателен уред, страница 17). Можете да натиснете НАДОЛУ, за да превъртите допълнителни данни, включително час от деня и сърдечен ритъм, и да видите компаса за гмуркане (Навигация с компас за гмуркане, страница 17).

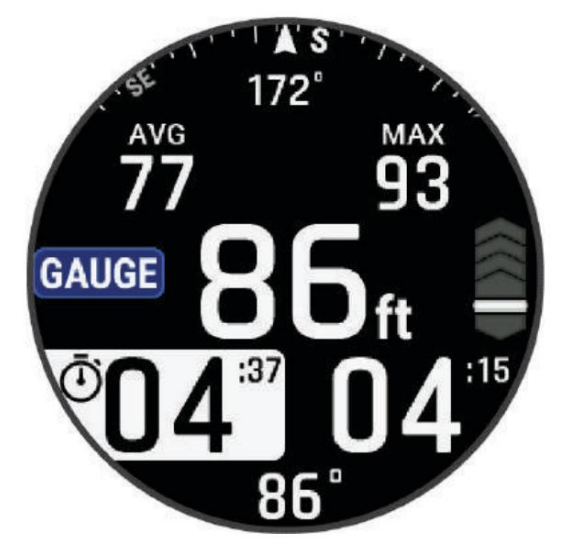

# Екрани с данни за апнея и търсене на апнея

Екранът по време на гмуркане за режимите на гмуркане с апнея и лов на апнея показва информация за текущото гмуркане, включително изминалото време, текущата максимална дълбочина и скоростта на изкачване или спускане. По време на интервали на повърхността можете да натиснете НАДОЛУ , за да превъртите допълнителни данни, включително дълбочина и време на последното гмуркане, да видите екрана с картата (Гмуркане с картата, страница 20) и да използвате хронометъра (Използване на основния хронометър за гмуркане, страница 17).

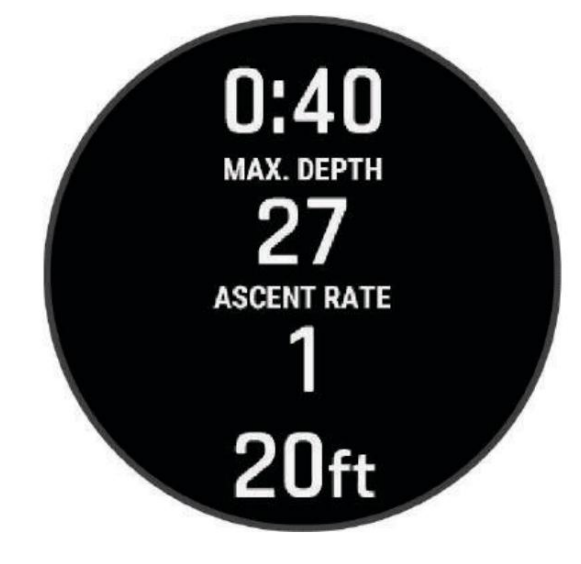

# Режим на големи числа

Можете да промените размера на числата на екраните с данни за гмуркане с един газ, с няколко газа и CCR.

1 Задръжте MENU.

2 Изберете Dive Setup > Display Settings.

3 Изберете режим на един газ, режим на няколко газа или режим CCR.

4 Изберете Големи числа.

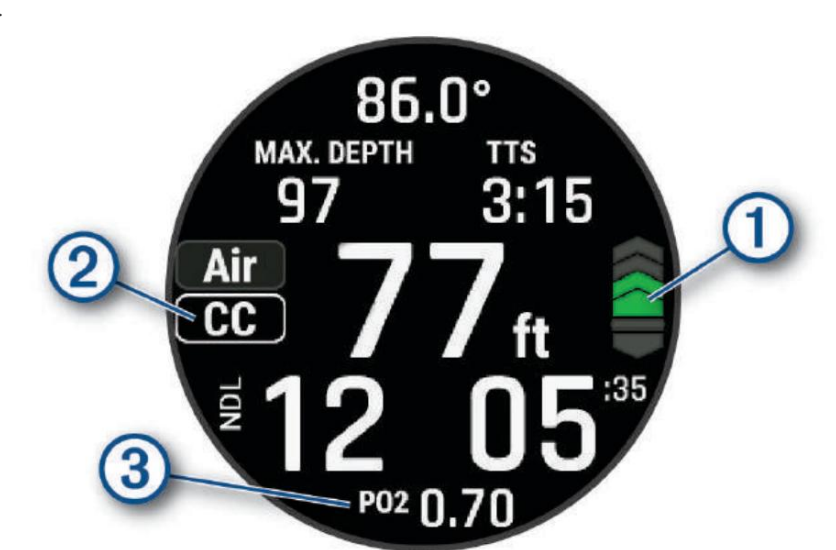

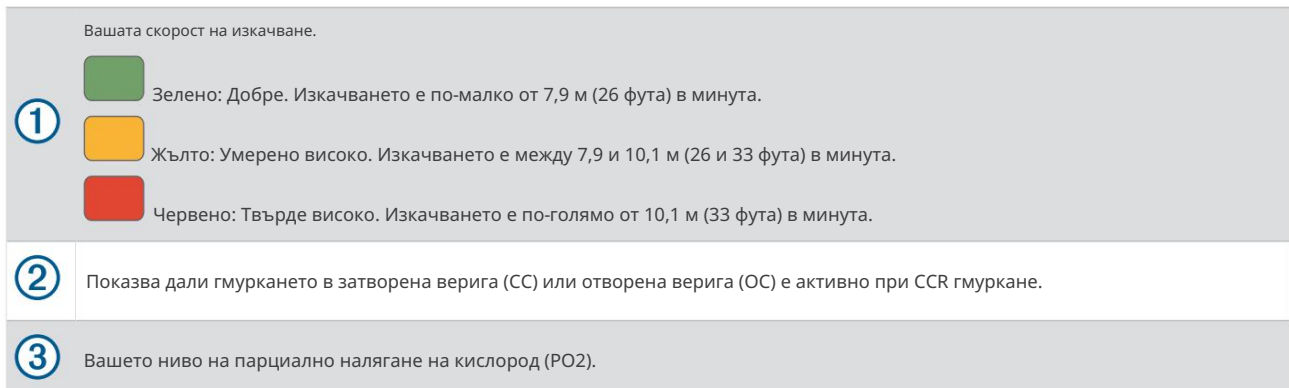

# Информация за устройството

# Относно AMOLED дисплея

По подразбиране настройките на часовника са оптимизирани за живот на батерията и производителност (Съвети за максимизиране на живота на батерията, страница 162).

Устойчивостта на изображението или "изгарянето" на пикселите е нормално поведение за AMOLED устройства. За да удължите живота на дисплея, трябва да избягвате показването на статични изображения при високи нива на яркост за дълги периоди от време. За да се сведе до минимум изгарянето, дисплеят Descent се изключва след избраното време за изчакване (Промяна на настройките на екрана, страница 153). Можете да завъртите китката си към тялото си, да докоснете сензорния екран или да натиснете бутон, за да събудите часовника.

# Зареждане на часовника

# ВНИМАНИЕ

Това устройство съдържа литиево-йонна батерия. Вижте ръководството за важна информация за безопасност и информация за продукта в кутията на продукта за предупреждения за продукта и друга важна информация.

ЗАБЕЛЕЖКА

За да предотвратите корозия, старателно почистете и подсушете контактите и околното пространство преди зареждане или свързване към компютър. Обърнете се към инструкциите за почистване (Грижа за устройството, страница 157).

1 Стиснете страните на скобата за зареждане.

2 Подравнете скобата с контактите на гърба на часовника и освободете скобата.

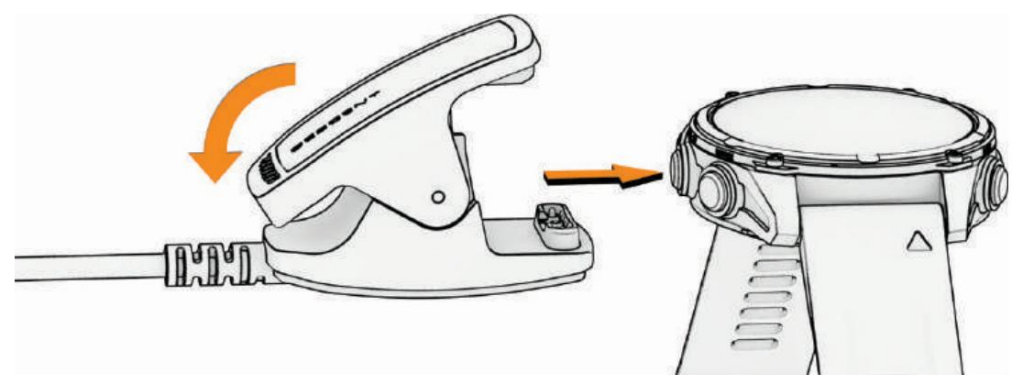

3 Включете USB кабела в USB порт за зареждане.

Часовникът показва текущото ниво на заряд на батерията.

# Спецификации

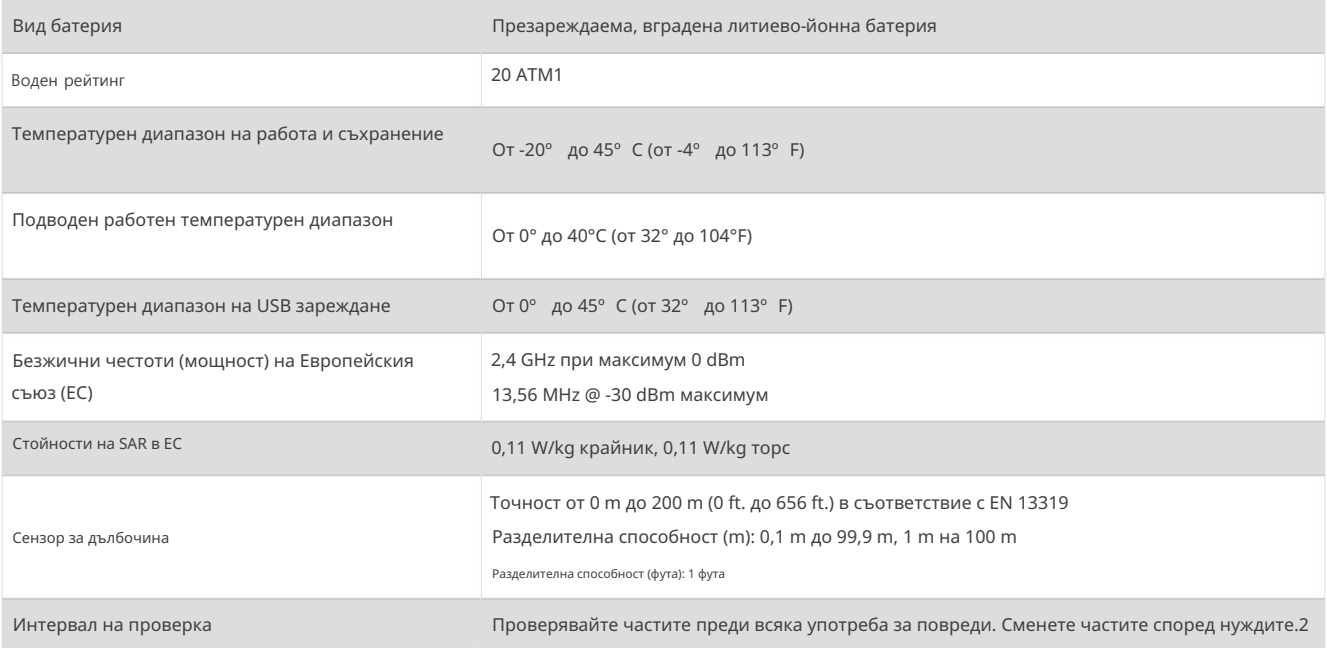

# Информация за батерията

Действителният живот на батерията зависи от функциите, активирани на вашия часовник, като пулс на китката, известия по телефона, GPS, вътрешни сензори и свързани сензори.

<sup>1</sup> Устройството издържа на налягане, еквивалентно на дълбочина от 200 m. За повече информация посетете [www.garmin.com/waterrating.](http://www.garmin.com/waterrating)

<sup>2</sup> Освен нормалното износване, работата не се влияе от стареенето.

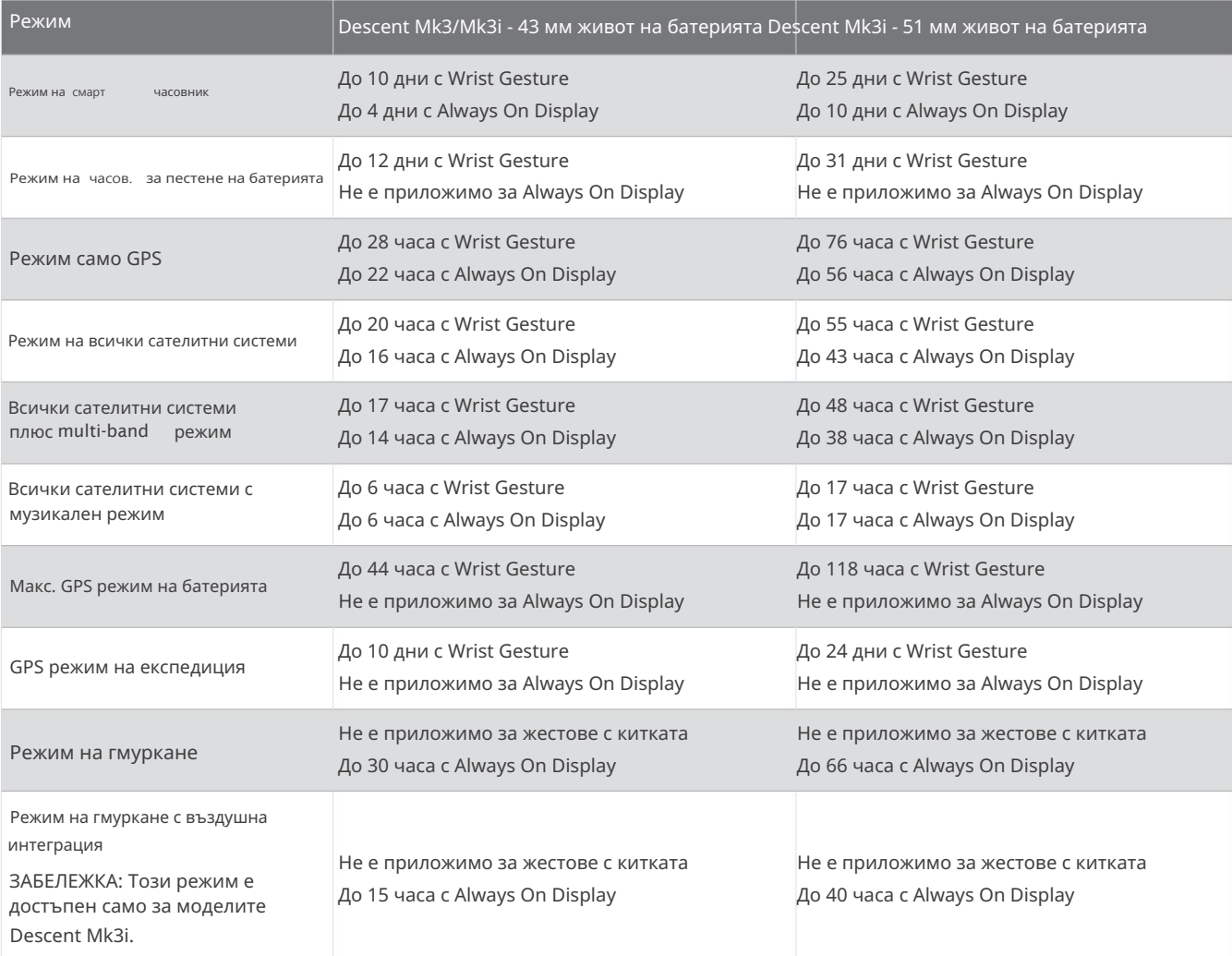

Грижа за устройството

# ЗАБЕЛЕЖКА

Не използвайте остър предмет за почистване на устройството.

Избягвайте химически почистващи препарати, разтворители и репеленти за насекоми, които могат да повредят пластмасовите компоненти и покрития.

Изплакнете обилно устройството с прясна вода след излагане на хлор, солена вода, слънцезащитни продукти, козметика,

алкохол или други силни химикали. Продължителното излагане на тези вещества може да повреди корпуса.

Не мийте устройството под високо налягане, тъй като струите вода или въздух могат да повредят сензора за дълбочина или барометъра.

Избягвайте екстремни удари и грубо отношение, защото това може да влоши живота на продукта.

Не съхранявайте устройството на места, където може да възникне продължително излагане на екстремни температури, защото това може да причини трайна повреда.

Прекратете употребата, ако устройството е повредено или ако е съхранявано при температура извън посочения температурен диапазон за съхранение.

## Почистване на часовника

# ВНИМАНИЕ

Някои потребители може да изпитат дразнене на кожата след продължителна употреба на часовника, особено ако потребителят има чувствителна кожа или алергии. Ако забележите дразнене на кожата, махнете часовника и дайте време на кожата си да заздравее. За да предотвратите дразнене на кожата, уверете се, че часовникът е чист и сух и не го натягайте прекалено много на китката си.

## ЗАБЕЛЕЖКА

Дори малки количества пот или влага могат да причинят корозия на електрическите контакти при свързване към зарядно устройство. Корозията може

да попречи на зареждането и преноса на данни.

СЪВЕТ: За повече информация посетете [garmin.com/fitandcare.](http://www.garmin.com/fitandcare)

1 Изплакнете с вода или използвайте влажна кърпа без мъх.

2 Оставете часовника да изсъхне напълно.

# Смяна на QuickFit® каишката

1 Плъзнете ключалката на каишката QuickFit и свалете каишката от часовника.

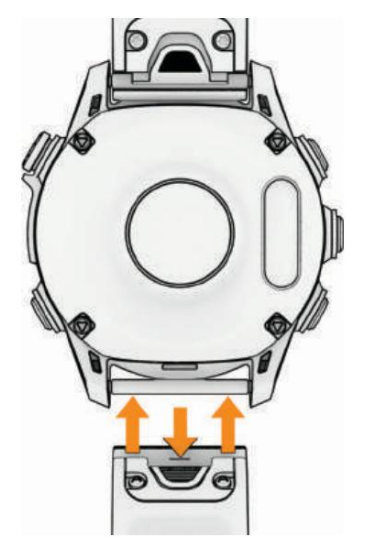

2 Подравнете новата каишка с часовника.

3 Натиснете лентата на място.

ЗАБЕЛЕЖКА: Уверете се, че лентата е здраво закрепена. Резето трябва да се затваря над щифта на часовника.

4 Повторете стъпки от 1 до 3, за да смените другата лента.

Изключително дълга лента за гмуркане

Вашето устройство се доставя с изключително дълга лента, която можете да носите върху дебел експозиционен костюм.

Регулиране на метална каишка за часовник Ако вашият

часовник включва метална каишка за часовник, трябва да го занесете на бижутер или друг специалист, за да регулира дължината на металната каишка.

# Управление на данни

ЗАБЕЛЕЖКА: Устройството не е съвместимо с Windows 95, 98, Me, Windows NT®

, и Mac® OS 10.3 и по-стари версии.

# Изтриване на файлове

#### ЗАБЕЛЕЖКА

Ако не знаете целта на даден файл, не го изтривайте. Паметта на вашето устройство съдържа важни системни файлове, които не трябва да се изтриват.

1 Отворете Garmin устройството или тома.

2 Ако е необходимо, отворете папка или том.

3 Изберете файл.

4 Натиснете клавиша Delete на клавиатурата.

ЗАБЕЛЕЖКА: Операционните системи Mac осигуряват ограничена поддръжка за режим на прехвърляне на MTP файлове. Трябва да отворите устройството Garmin на операционна система Windows. Трябва да използвате приложението Garmin Express, за да премахнете музикални файлове от вашето устройство.

# Отстраняване на неизправности

Актуализации на продукти

Вашето устройство автоматично проверява за актуализации, когато е свързано с Bluetooth или Wi‑Fi. Можете ръчно да проверите за [актуализации от системните настройки \(Системни настройки, страница 152\). На вашия компютър инсталирайте Garmin Express \(www.garmin.com/](http://www.garmin.com/express) express). На телефона си инсталирайте приложението Garmin Connect.

Това осигурява лесен достъп до тези услуги за устройства Garmin: • Софтуерни

актуализации •

Актуализации на

карти • Актуализации на

курсове • Качване на данни в Garmin Connect •

Регистрация на продукт

Получаване на повече информация Можете

да намерите повече информация за този продукт на уебсайта на Garmin. • Отидете на

[support.garmin.com](http://support.garmin.com) за допълнителни ръководства, статии и софтуерни актуализации. • Отидете на

резервни части. [buy.garmin.com, и](http://buy.garmin.com)ли се свържете с вашия дилър на Garmin за информация относно допълнителни аксесоари и

Това не е медицинско изделие. • Отидете на [www.garmin.com/ataccuracy](http://www.garmin.com/ataccuracy) за информация относно точността на характеристиките.

Устройството ми е на грешен език Можете да промените

избора на език на устройството, ако случайно сте избрали грешен език на устройството.

1 Задръжте MENU.

3 Натиснете START. 2 Превъртете надолу до последния елемент в списъка и натиснете СТАРТ.

4 Изберете вашия език.

Телефонът ми съвместим ли е с часовника ми?

Часовникът Descent е съвместим с телефони, използващи Bluetooth технология.

Отидете на [garmin.com/ble](http://www.garmin.com/ble) за информация за Bluetooth съвместимост.

## Телефонът ми не иска да се свърже с часовника

Ако телефонът ви не се свързва с часовника, можете да опитате тези съвети.

- Изключете телефона и часовника си и ги включете отново.
- Активирайте Bluetooth технологията на вашия телефон.
- Актуализирайте приложението Garmin Dive до най-новата версия.
- процес. • Премахнете часовника си от приложението Garmin Dive и Bluetooth настройките на телефона си, за да опитате отново сдвояването
- Ако сте закупили нов телефон, премахнете часовника си от приложението Garmin Dive на телефона, който възнамерявате да спрете да ползвате.
- Доближете телефона си до 10 м (33 фута) от часовника.
- На телефона си отворете приложението Garmin Dive и изберете режим. • • • > Garmin устройства > Добавяне на устройство за въвеждане на сдвояване
- От циферблата на часовника задръжте MENU и изберете Свързване > Телефон > Сдвояване на телефон.

Мога ли да използвам своя Bluetooth сензор с часовника си?

Часовникът е съвместим с някои Bluetooth сензори. Първият път, когато свържете сензор към вашия часовник Garmin, трябва да сдвоите часовника и сензора. След като са сдвоени, часовникът се свързва автоматично със сензора, когато започнете дейност и сензорът е активен и в обхват.

- 1 Задръжте MENU.
- 2 Изберете Сензори и аксесоари > Добавяне на нов.

#### 3 Изберете опция:

- Изберете Търсене във всички сензори.
- Изберете вашия тип сензор.

Можете да персонализирате незадължителните полета с данни (Персонализиране на екраните с данни, страница 60).

## Слушалките ми не се свързват с часовника

Ако вашите Bluetooth слушалки преди това са били свързани с вашия телефон, те може да се свържат автоматично с вашия телефон, вместо да се свържат с вашия часовник. Можете да опитате тези съвети.

• Изключете Bluetooth технологията на телефона си.

Обърнете се към ръководството на собственика на вашия телефон за повече информация.

- Стойте на 10 м (33 фута) от телефона си, докато свързвате слушалките към часовника си.
- Сдвоете вашите слушалки с вашия часовник (Свързване на Bluetooth слушалки, страница 130).

## Музиката ми прекъсва или слушалките ми не остават свързани

Когато използвате часовник Descent, свързан към Bluetooth слушалки, сигналът е най-силен, когато има пряка видимост между часовника и антената на слушалките.

- прекъснат. • Ако сигналът преминава през тялото ви, може да изпитате загуба на сигнал или слушалките ви да станат
- е на лявото ви ухо. • Ако носите своя часовник Descent на лявата си китка, трябва да се уверите, че Bluetooth антената на слушалките
- Тъй като слушалките се различават според модела, можете да опитате да носите часовника на другата си китка.
- сила. • Ако използвате метални или кожени каишки за часовници, можете да преминете към силиконови каишки за часовници, за да подобрите сигнала

## Рестартиране на вашия часовник

- 1 Задръжте LIGHT , докато часовникът се изключи.
- 2 Задръжте LIGHT , за да включите часовника.

## Нулиране на всички настройки по подразбиране

Преди да нулирате всички настройки по подразбиране, трябва да синхронизирате часовника с приложението Garmin Connect, за да качите вашите данни за дейността.

Можете да нулирате всички настройки на часовника до фабричните стойности по подразбиране.

1 Задръжте MENU.

2 Изберете Система > Нулиране.

3 Изберете опция:

- За да нулирате всички настройки на часовника до фабричните стойности по подразбиране и да запазите цялата въведена от потребителя информация и хронология на активността, изберете Нулиране на настройките по подразбиране.
- За да изтриете всички дейности от хронологията, изберете Изтриване на всички дейности.
- За да нулирате всички суми за разстояние и време, изберете Нулиране на суми.
- Курсове. • За да изтриете всички изтеглени файлове с голф игрище и да нулирате списъка с последно играно голф игрище, изберете Нулиране на голф
- хронология на активността, изберете Изтриване на данни и Нулиране на настройките. • За нулиране на всички настройки на часовника до фабричните стойности по подразбиране и изтриване на цялата въведена от потребителя информация и

ЗАБЕЛЕЖКА: Ако сте настроили портфейл Garmin Pay, тази опция изтрива портфейла от вашия часовник. Ако имате музика, съхранена на вашия часовник, тази опция изтрива вашата съхранена музика.

# Гмуркане

## Нулиране на вашето тъканно натоварване

1 Задръжте MENU. Можете да нулирате текущото си тъканно натоварване, записано на устройството. Трябва да нулирате тъканното натоварване само ако не планирате да използвате устройството отново в бъдеще. Това може да бъде полезно за магазини за гмуркане, които предоставят устройства под наем.

2 Изберете Система > Нулиране > Нулиране на тъкани.

### Нулиране на повърхностното налягане

Устройството автоматично определя повърхностното налягане с помощта на барометричен алтиметър. Големите промени в налягането, като например по време на полет, могат да накарат часовника автоматично да започне гмуркане. Ако часовникът започне гмуркане неправилно, можете да нулирате повърхностното налягане, като свържете часовника към компютър. Ако нямате достъп до компютър, можете да нулирате повърхностното налягане ръчно.

1 Задръжте LIGHT , докато часовникът се изключи.

2 Задръжте LIGHT , за да включите часовника.

3 Когато се появи логото на продукта, задръжте MENU , докато бъдете подканени да нулирате повърхностното налягане.

Съвети за увеличаване на живота на батерията За да удължите

живота на батерията, можете да опитате тези съвети. • Променете режима

на захранване по време на дейност (Промяна на режима на захранване, страница 151). • Включете функцията за

пестене на батерията от менюто за управление (Контрол, страница 106). • Намалете времето за изчакване на

екрана (Промяна на настройките на екрана, страница 153). • Спрете да използвате опцията за

изчакване на екрана Always On Display и изберете по-кратко изчакване (Промяна на екрана

Настройки, страница 153). •

Намалете яркостта на екрана (Промяна на настройките на екрана, страница 153). • Използвайте сателитен

режим UltraTrac за вашата дейност (Сателитни настройки, страница 66). • Изключете Bluetooth технологията,

когато не използвате свързаните функции (Контроли, страница 106). • Когато спирате активността си за по-дълъг период от време,

използвайте опцията Възобновяване по-късно (Спиране на дейност,

страница 33).

• Използвайте циферблат, който не се актуализира всяка секунда.

Например, използвайте циферблат без секундарник (Персонализиране на циферблата, страница 85).

• Ограничете телефонните известия, които часовникът показва (Управление на известията, страница 132). • Спрете

излъчването на данни за пулса към сдвоени устройства (Излъчване на данни за пулса, страница 113). • Изключете наблюдението на

пулса на китката (Настройки на пулсомер на китката, страница 113).

ЗАБЕЛЕЖКА: Мониторингът на сърдечната честота на китката се използва за изчисляване на минутите на енергична интензивност и изгорените калории.

• Включете ръчните показания на пулсовия оксиметър (Настройване на режим на пулсов оксиметър, страница 115).

Получаване на сателитни сигнали

Устройството може да се нуждае от ясен изглед към небето, за да получи сателитни сигнали. Часът и датата се задават автоматично въз основа на GPS позицията.

СЪВЕТ: За повече информация относно GPS отидете на [garmin.com/aboutGPS.](https://www.garmin.com/aboutGPS)

1 Излезте на открито на открито.

Предната част на устройството трябва да е ориентирана към небето.

2 Изчакайте, докато устройството локализира сателитите.

Локализирането на сателитни сигнали може да отнеме 30–60 секунди.

Подобряване на GPS сателитното приемане • Често

синхронизирайте часовника с вашия акаунт в Garmin: Свържете

часовника си към компютър с помощта на USB кабела и приложението Garmin Express. Синхронизирайте часовника си с

приложението Garmin Dive, като използвате вашия телефон с Bluetooth. Свържете часовника си с акаунта си

в Garmin чрез Wi- Fi безжична мрежа.

Докато е свързан с вашия Garmin акаунт, часовникът изтегля няколко дни сателитни данни, което му позволява бързо да локализира сателитни сигнали.

• Изнесете часовника си на открито, далече от високи сгради и дървета. • Останете неподвижни за няколко

минути.

Отчитането на температурата на активност не е точно. Вашата телесна

температура влияе върху отчитането на температурата за вътрешния температурен сензор. За да получите най-точното<br>отчитане на температурата, трябва да свалите часовника от китката си и да изчакате 20 до 30 минути.

Можете също така да използвате допълнителен сензор за външна температура Tempe, за да видите точните показания на температурата на околната среда, докато носите часовника.

# Проследяване на активността

повече информация относно точността на проследяване на дейността отидете на [garmin.com/ataccuracy.](http://garmin.com/ataccuracy)

# Броят на крачките ми не изглежда точен

Ако броят на крачките ви не изглежда точен, можете да опитате тези съвети.

- Носете часовника на недоминиращата си китка.
- Носете часовника в джоба си, когато бутате количка или косачка.
- Носете часовника в джоба си, когато активно използвате ръцете си

ЗАБЕЛЕЖКА: Часовникът може да интерпретира някои повтарящи се движения, като миене на чинии, сгъване на пране или пляскане с ръце, като стъпки.

# Крачките отчетени на часовника ми и акаунта ии в Garmin Connect не съвпадат

Броят на крачките се актуализират на вашия акаунт в Garmin Connect, когато синхронизирате часовника си.

1 Изберете опция:

- страница 135). • Синхронизирайте броя на крачкире си с приложението Garmin Express (използване на Garmin Connect на вашия компютър,
- Синхронизирайте броя на крачките си с приложението Garmin Connect (Използване на приложението Garmin Connect, страница 135).

2 Изчакайте, докато данните ви се синхронизират.

Синхронизирането може да отнеме няколко минути.

ЗАБЕЛЕЖКА: Опресняването на приложението Garmin Connect или приложението Garmin Express не синхронизира вашите данни или актуализира броя на крачките ви.

# Броят на изкачените етажи не изглежда точен

Вашият часовник използва вътрешен барометър, за да измерва промените във височината, докато изкачвате етажи. Един изкачен етаж е равен на 3 м (10 фута).

• Избягвайте да се държите за парапети или да прескачате стъпала, докато изкачвате стълби.

• Във ветровита среда покрийте часовника с ръкава или якето си, тъй като силните пориви могат да причинят нестабилни показания.

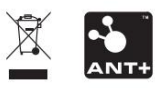